**Приклад 4 [1]: Визначити кількість розв'язків системи рівнянь:**

$$
\begin{cases}\n(a+3)x + 4y = 5 - 3a, \\
2x + (5 + a)y = 8.\n\end{cases}
$$

**В залежності від значень параметра** *a.*

**Розв'язування: Графіками рівнянь системи є прямі. Для отримання розв'язків потрібно побудувати ці прямі і визначити в залежності від значення параметра їх взаємне розташування: перетинаються (рис. 5, 7, 8, 10), паралельні (рис. 6), співпадають (рис. 9).**

**Аналізуючи отримані зображення, можна зробити висновок:**

- якщо *a* $\neq$ -7 і *a* $\neq$ -1, то у системи єдиний розв'язок;
- **якщо a=-1, то у системи нескінченна кількість розв'язків;**
- **якщо a=-7, то у системи немає розв'язків.**

**Використання програми GRAN1 під час розв'язування задач з параметрами графічним способом на основі геометричних перетворень дозволяє не тільки спостерігати взаємне розташування графіків функцій, що відповідають частинам рівняння з параметром, а й розташування й форму графіка функції, що відповідає всьому рівнянню (нерівності), а на основі цього можна зробити загальні висновки щодо розв'язків задач з параметрами.**

#### **Список використаних джерел**

**1. Горнштейн П.И., Полонский В.Б., Якир М.С. Задачи с параметрами. - К.: РИА «Текст»; МП «ОКО», 1992. - 290 с.**

**2. Антонюк О.П. Задачі на дослідження та їх вплив на рівень інтелектуального розвитку студентів // Матеріали VI Міжнародної науково-практичної конференції "Досягнення вищої школи", Софія, 2010, URL[: http://www.rusnauka.com/33\\_DWS\\_2010/33\\_DWS\\_2010/Pedagogica/74329.doc.htm.](http://www.rusnauka.com/33_DWS_2010/33_DWS_2010/Pedagogica/74329.doc.htm)**

**3. Жалдак М.И. Математика с компьютером: пособие для учителей / М.И. Жалдак, Ю.В. Горошко, Е.Ф. Винниченко. - Киев: РУНЦ «ДИНИТ», 2004. - 252 с.** 

**4. GRAN1 [Электронный ресурс]. - Педагогическое программное средство «GRAN1», 2014. - Режим доступа: [http://ktoi.ii.npu.edu.ua/index.php/uk/gran1.](http://ktoi.ii.npu.edu.ua/index.php/uk/gran1)**

# **ИСПОЛЬЗОВАНИЕ ГЕОМЕТРИЧЕСКИХ ПРЕОБРАЗОВАНИЙ ДЛЯ РЕШЕНИЯ ЗАДАЧ С ПАРАМЕТРАМИ**

### *Т.В. Подгорная*

*Аннотация. Для решения задач с параметрами необходимо особенная глубина анализа условия и логичной схемы решения задачи. В статье обращается внимание, что для решения задач с параметрами целесообразно использовать компьютер, в частности, программу GRAN1. Наведены примеры решения задач с параметрами с использованием GRAN1.*

*Ключевые слова: задачи с параметрами, программа GRAN1.*

## **USING OF THE GEOMETRIC TRANSFORMATIONS TO SOLVE PROBLEMS WITH PARAMETER**

#### *T. Pidhorna*

*Resume. To solve problems with parameters, we need a special depth of analysis of the condition and a logical scheme for solving the problem. The article draws attention to the fact that it is advisable to use a computer, in particular, the GRAN1 program, to solve problems with parameters. Examples of solving problems with parameters using GRAN1 are given.*

*Keywords: tasks with parameters, program GRAN1.*

### **DOI 10.31392/NPU-nc.series2.2018.20(27).10 УДК 004.056.5:004.65-027.36**

**В.М. Франчук кандидат педагогічних наук, доцент, Національний педагогічний університет імені М.П. Драгоманова**

### **РЕЗЕРВНЕ КОПІЮВАННЯ ДАНИХ**

*Анотація. У статті розглядаються засоби резервного копіювання даних, як один із способів захисту даних в комп'ютерних системах. Існує кілька технологій резервного копіювання даних: архівація системи, снепшоти файлових систем, повні копії файлових систем, RAID та перевірка «відбитків файлів». Резервне копіювання даних полягає у збереженні копій програм на носіях: стримерах, оптичних, гнучких та жорстких (внутрішніх чи зовнішніх) магнітних дисках, інших змінних носіях, RAID-масивах, хмарних дисках, тощо. Саме використання хмарних дисків дозволяє швидко та в on-line режимі синхронізувати файли з файлами на*

*персональному комп'ютері та у «хмарі», тому у статті більш детально описано використання та створення резервних копій з використанням хмарних сервісів.*

*Ключові слова: захист даних, резервне копіювання, хмарні сервіси.*

**У своїй діяльності підприємства постійно стикаються із завданнями управління існуючими електронними інформаційними ресурсами. До основних питань, які підприємствам необхідно вирішувати в цьому контексті, відносяться: лавиноподібне зростання обсягів даних, що зберігаються, і, як наслідок, необхідність нарощування ємності систем зберігання даних, збільшення обсягів резервного копіювання і часу відновлення, складність управління даними; гарантоване зберігання даних впродовж певного періоду часу, якого вимагають внутрішні політики організації, а також регулюючі органи.**

**Не лише у великих підприємствах зберігати дані доцільно в архівах і на надійних носіях магнітних, оптичних, магнітооптичних і т.д. Не тільки системний адміністратор, а й будь -який користувач має вміти використовувати процедури резервного копіювання і архівування даних, а для резервування, довготривалого та гарантованого зберігання даних у домашніх умовах користуватись змінними жорсткими дисками, пристроями зберігання даних на базі флеш-пам'яті, гібридними накопичувачами тощо [\[1\].](#page-5-0)**

**Резервне копіювання (резервування) - копіювання даних з метою подальшого швидкого їх відновлення. Розрізняють: повне резервне копіювання (копіювання всіх файлових систем серверів разом зі всіма системними даними і прикладними завданнями), диференційоване резервне копіювання (лише зміни з моменту останнього повного резервного копіювання), інкрементальне резервне копіювання (зміни з моменту останнього резервного копіювання).**

**Як свідчить практика, слід створювати резервні копії особистих файлів, програм і системних налаштувань. Також слід створювати контрольні точки відновлення, щоб у разі необхідності мати змогу повернути дані на комп'ютері до попереднього стану.**

**До найбільш поширених технологій, які використовуються для резервного копіювання, відносяться:**

- **Архівація системи у повному обсязі з копіюванням на який-небудь надійний зовнішній носій і розміщенням його далеко від основної системи (цей метод вимагає багато часу і незручний в процесі відновлення).**
- **Снепшоти файлових систем. Використовуються лише для запобігання випадкового вилучення файлів, але якраз в цьому випадку дуже корисні і ефективні.**
- **Повні копії файлових систем або дисків. Для захисту від відмови жорстких дисків цей спосіб дещо поступається RAID; для відновлення випадково вилучених файлів може бути порівнянний за зручністю зі снепшотами, залежно від ситуації.**
- **RAID (англ. Redundant Array of Independent Disks) технологія віртуалізації даних, за якою об'єднуються кілька дисків в логічний елемент для надійності зберігання даних та підвищення продуктивності накопичувачів. Мінімізуються або виключаються зовсім простої в разі відмови жорстких дисків. Хоч середня частота таких відмов збільшується (оскільки кількість дисків більша), але ліквідовувати їх наслідки стає простіше.**
- **Перевірка «відбитків файлів» (fingerprints). Використання цього методу допомагає з'ясовувати, коли потрібно звертатися до резервних копій. Особливо це важливо для «оффлайнових» резервних копій.**

**Існують і інші стратегії резервного копіювання; більшість з них є композиціями згаданих. Наявність спеціальних вимог, як правило, приводить до спеціалізованих технологій (наприклад, резервне копіювання бази даних, як правило, вимагає використання методів, специфічних для відповідної СУБД). Головним залишається знання небезпек втрати даних, від яких потрібно убезпечити, і методів захисту від них.**

**Резервне копіювання, дублювання носіїв є одним з методів захисту даних. Це дозволяє захистити комп'ютерні дані від різного роду непередбачуваних подій - будь-то вірус, фізичне руйнування вінчестера чи викрадання комп'ютера. Резервне копіювання даних полягає у збереженні копій програм на носіях: стримерах, оптичних, гнучких та жорстких (внутрішніх чи зовнішніх) магнітних дисках, інших змінних носіях, RAID-масивах, хмарних дисках, тощо.**

**У домашніх умовах за необхідності гарантованого зберігання комп'ютерних даних можна встановити другий внутрішній жорсткий диск та використовувати його лише для зберігання резервних копій файлів. Такий диск не буде пошкоджено в разі збоїв у функціонуванні операційної системи. Для резервування даних можна також спеціально відвести окремий комп'ютер і, наприклад, на одному з його жорстких дисків зберігати резервні копії важливих даних. Через USB -порт можна** **до комп'ютера під'єднувати зовнішні жорсткі диски і відповідно до наперед продуманої політики резервного копіювання зберігати на них важливі файли.**

**Файли можна зберігати також на CD- чи DVD-дисках. Добре, якщо такі диски будуть записуваними, тобто в разі потреби можна буде змінювати їх вміст - додавати чи вилучати дані. Щоб у подальшому легко можна було знайти потрібний диск, рекомендується в процесі резервування даних позначати диски датою й часом створення.**

**Якщо комп'ютер під'єднано до мережі, то у разі наявності належних дозволів для доступу до мережі резервне копіювання можна здійснювати на спеціально відведений мережевий пристрій.**

**Взагалі, політика резервування - справа суто індивідуальна. Можна резервувати дані щодня, але в будь-якому випадку не рідше одного разу в тиждень. І не записувати дані поверх попередніх, адже ніколи не можна бути впевненим, що нові дані вже не спотворені.**

**За допомогою більшості сучасних програм резервування можна отримати у тому чи іншому вигляді доступ до бази даних про зарезервовані файли і деякі дані про те, де саме знаходяться останні резервні копії [\[1\]](#page-5-0).**

**Одним із сучасних засобів для резервного копіювання є використання хмарних сервісів для зберігання файлів. Найбільш популярними і доступними для закладів вищої освіти є хмароорієнтовані сервіси Office 365 для навчальних закладів та Google Apps для навчальних закладів.**

**У Office 365 для навчальних закладів для резервного копіювання можна використовувати сервіс OneDrive. OneDrive (раніше - SkyDrive, Windows Live SkyDrive і Windows Live Folders) - це файловий хостинг, що надається компанією Microsoft як частина набору онлайн-послуг. За допомогою OneDrive користувачі можуть зберігати файли, а також інші особисті дані, такі як налаштування операційної системи Windows у «хмарі». Файли можна синхронізувати з файлами, які зберігаються на комп'ютері користувача та отримувати доступ до них з веб-браузера або мобільного пристрою, а також ділитися публічно або з певними користувачами. У сервісі OneDrive пропонується 5 Гбайт вільного місця для зберігання даних. Додатковий обсяг пам'яті можна додати окремо або через підписку на інші служби Microsoft, включаючи Office 365, зокрема для користувачів Office 365 для навчальних закладів виокремлюється дисковий простір до 1 Тбайта [\(Рис. \)](#page-2-0).**

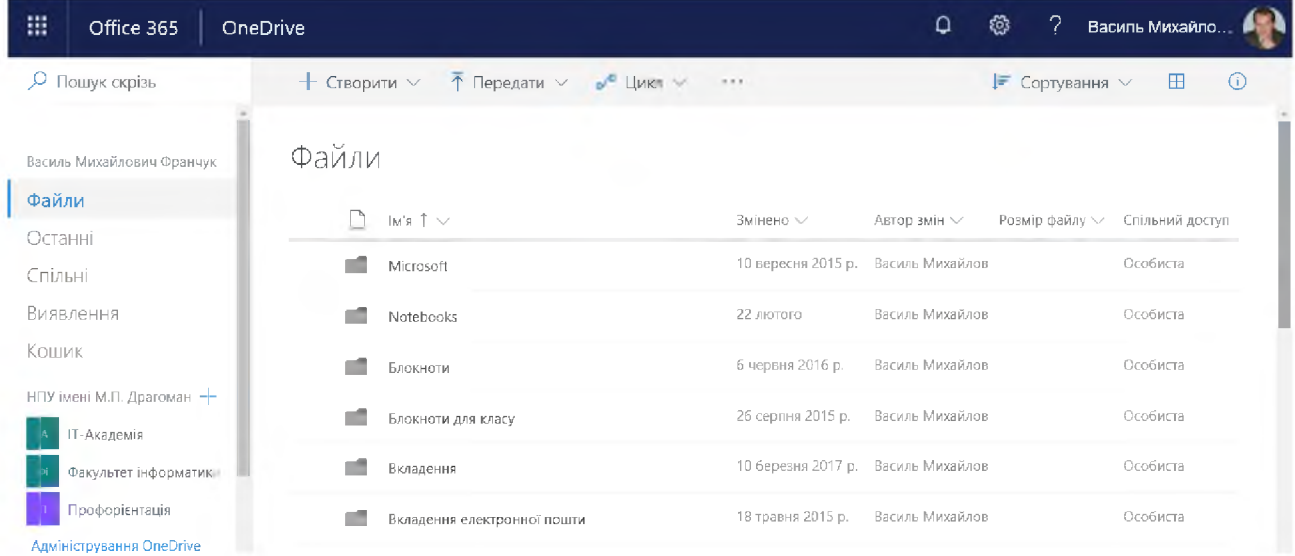

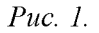

<span id="page-2-0"></span>**Компанія Microsoft також випустила клієнтські програми OneDrive для Android, iOS, Windows 8, Windows 10, Windows 10 Mobile, Windows Phone Xbox 360, і Xbox One, використання яких дозволяє користувачам переглядати та впорядковувати файли, що зберігаються в хмарному сховищі OneDrive. Крім того, Microsoft випустила додатки для Microsoft Windows, використання яких дозволяє користувачам синхронізувати весь обсяг OneDrive з їх комп'ютерами для автономного доступу, а також між кількома комп'ютерами. Використання клієнтської програми OneDrive для Windows дозволяє користувачам завантажувати (синхронізувати) файли, які зберігаються на персональному комп'ютері користувача [\(Рис. 2](#page-3-0)). Використання версій для операційних систем Android, iOS та Windows Phone 8 також дозволяють автоматично завантажувати фотографії з камери на OneDrive.**

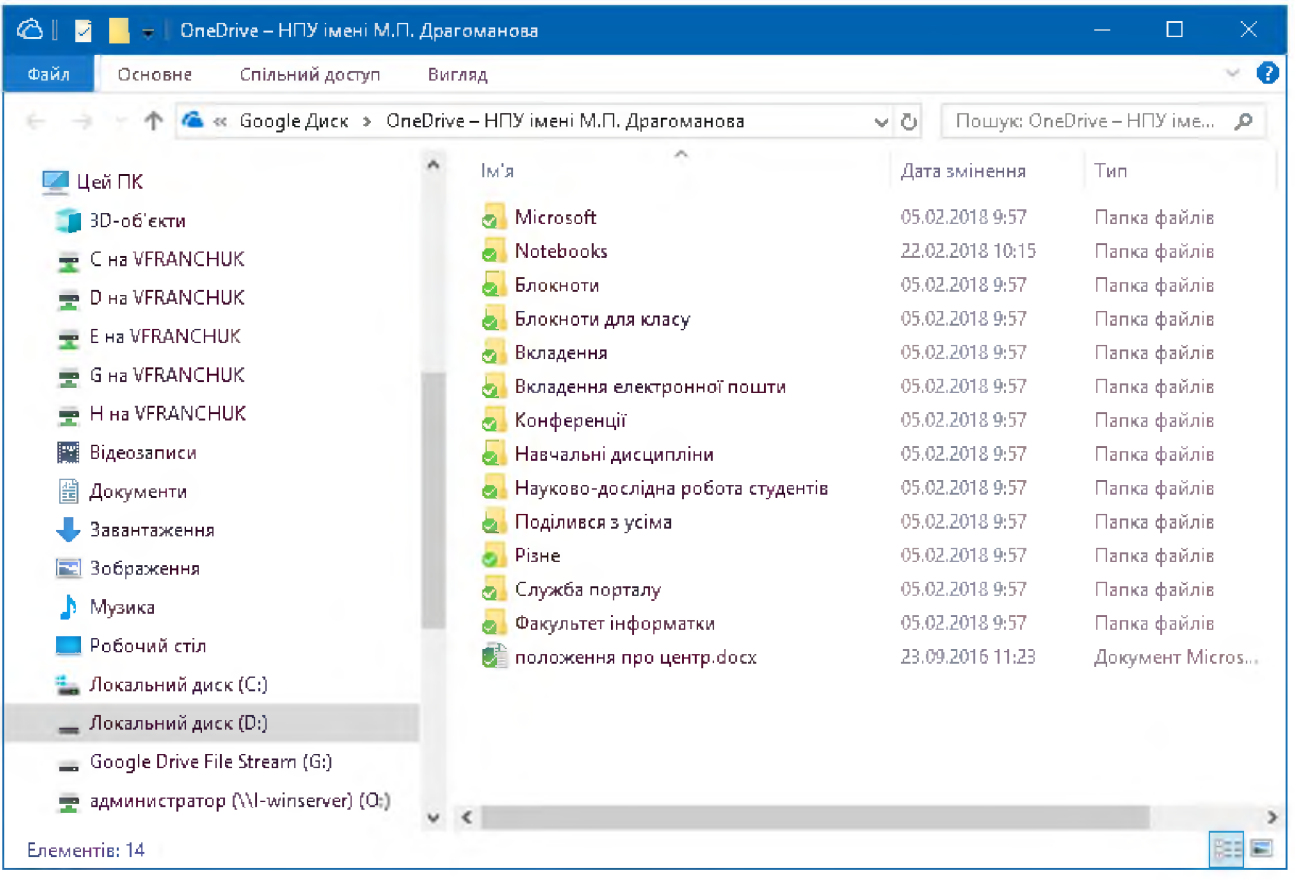

*Рис. 2*

<span id="page-3-0"></span>**Окрім клієнтських додатків, OneDrive інтегрований в операційну систему Windows (починаючи з версії 8.1), використання якого надає користувачам доступ до документів, фотографій та відеозаписів, які зберігаються в їхніх облікових записах OneDrive. Також за допомогою OneDrive у Windows 8.1 можна синхронізувати налаштування та файли користувача.**

**Користувачі останніх версій Microsoft Office (починаючи з MS Office 2010) можуть використовувати прикладні програми для одночасного редагування документів, що зберігаються на OneDrive. Зміни синхронізуються, коли користувачі зберігають документ, і коли виникають конфлікти, користувач, який зберігає дані, може вибрати, яку саме версію зберегти.**

**Користувачі можуть також використовувати кілька різних прикладних та веб-програм для редагування того самого документа. Починаючи з Office 2016, інтеграція OneDrive може бути відключена в налаштуваннях програми OneDrive.**

**Користувачі Microsoft OneNote можуть синхронізувати один або кілька своїх Class Notebook (Class Notebook - це OneNote для персоналу навчальних закладів) за допомогою OneDrive. Коли Class Notebook вибирається для спільного використання, на OneDrive створюється копія Class Notebook з комп'ютера користувача на OneDrive, і ця онлайн-копія стає оригіналом для всіх майбутніх змін [\[3\].](#page-5-0)**

**Ще одним із сучасних засобів для резервного копіювання з використанням хмарних сервісів для зберігання файлів є сервіс Google Drive від компанії Google.**

**Google Drive включає в себе систему обміну файлами, де автор файлу або папки за замовчуванням є його власником. Власник має можливість надавати доступ до файлу або папки для інших користувачів. Право власності може передаватися іншим користувачам. Файли і папки можуть спільно використовуватись приватно конкретними користувачами, які мають обліковий запис Google, використовуючи свої @gmail.com адреси електронної пошти або корпоративної пошти, зареєстрованої у Google. Для спільного використання файлів з користувачами, які не мають облікового запису Google, потрібно зробити файли «Доступний за посиланням». Це створює секретний URL для файлу, який може бути відкритий з використанням електронної пошти, блогу і т. д. Файли та папки можна також зробити «Загальнодоступними в Інтернет», це означає, що вміст файлу може бути проіндексований пошуковими системами і, таким чином, може бути знайдений і доступний будь-кому [\(Рис. 3](#page-4-0)). Власник може також встановити рівень доступу. Є три запропоновані рівні доступу - «Може редагувати», «Може коментувати» і «Може переглядати». Користувачі, яким надається доступ для редагування, можуть запрошувати інших редагувати [\[2\].](#page-5-0)**

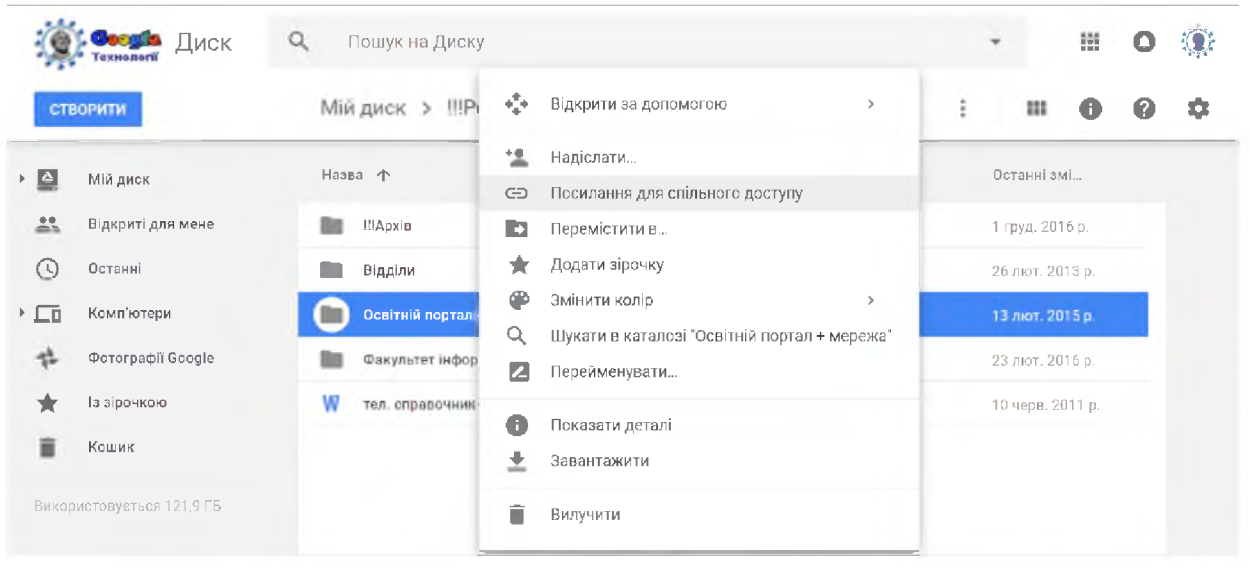

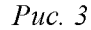

<span id="page-4-0"></span>**Для синхронізації та резервного копіювання файлів у Google розробили два програмних засоби: «Клієнт Google Диску» та «Резервне копіювання і синхронізація».**

**За допомогою «Клієнта Google Диску» можна шукати і переглядати файли з Google Диску на комп'ютері, а також:**

- **Зберігати файли і папки (в тому числі на загальних дисках) для роботи в офлайн-режимі.**
- **Переглядати і систематизувати об'єкти, використовуючи файлову систему комп'ютера.**
- **Відкривати файли в додатках, встановлених на комп'ютері.**

**• Переглядати всі файли на Google Диску, не використовуючи дисковий простір на комп'ютері [\(Рис. 4\)](#page-4-1).**

<span id="page-4-1"></span>

| Google Drive File Stream (G:)              |                         |                                                   | ×<br>□        |
|--------------------------------------------|-------------------------|---------------------------------------------------|---------------|
| → Цей ПК → Google Drive File Stream (G:) → |                         | Пошую Google Drive File Stre <b>Р</b><br>$\vee$ 0 |               |
| Завантаження                               | ×.<br>$*$ ^<br>ім'я.    | Дата змінення                                     | Тип           |
| ਵਿੱ<br>Документи                           | A<br><b>А.</b> Мій диск | 14.03.2018 15:58                                  | Папка файлів  |
| <b>В Зображення</b>                        | ×<br>巻 Спільні Диски    | 14.03.2018 15:58                                  | Папка файлів. |
| Google Drive File Stream (G:)              | ÷                       |                                                   |               |
| <b>C</b> Google Диск                       | $\pi$                   |                                                   |               |
| <b>IllTemp</b>                             | v <                     |                                                   |               |
| Елементів: 2                               |                         |                                                   | 雕目            |

*Рис. 4*

**За допомогою програмного засобу «Резервне копіювання та синхронізація» можна синхронізувати файли між комп'ютером і Google Диском, а також вибрати файли для резервного копіювання з комп'ютера користувача на Google Диск [\(Рис. 5\)](#page-5-1).**

**Основні характеристики програмних засобів від Google «Резервне копіювання і синхронізація» та «Клієнт Google Диску» наведено у таблиці № 1.** *Таблиця №1.*

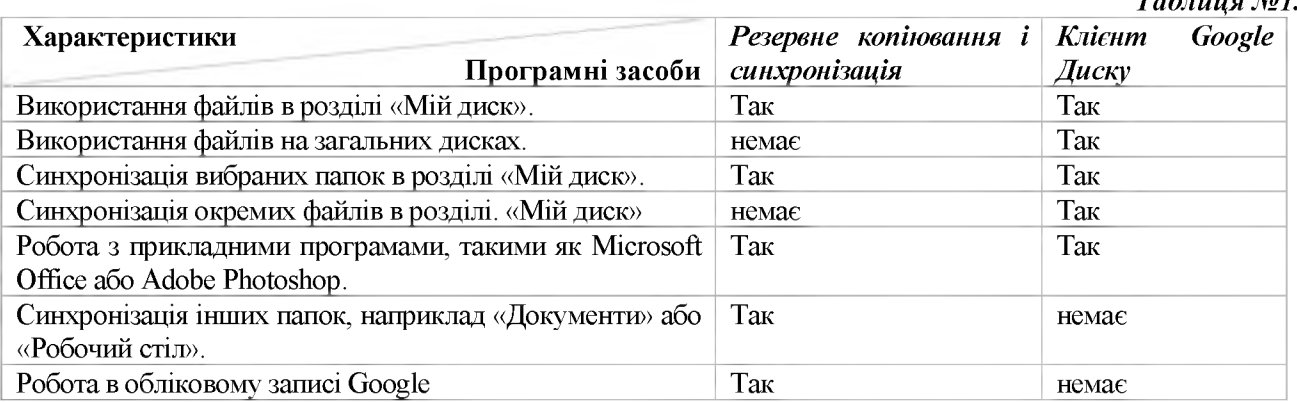

**Отже, основними перевагами використання хмарних сервісів для зберігання даних є: 1) захист від несанкціонованого доступу; 2) необмежений обсяг для зберігання даних; 3) захист від втрати даних; 4) доступність з різних пристроїв (комп'ютер, планшет, телефон тощо).**

**В процесі використання хмарних сервісів для зберігання даних є можливість: 1) синхронізувати файли, тобто в разі зберігання файлу в хмарному середовищі можна отримати доступ до цього файлу з будь-якого пристрою, з якого є вихід в глобальну мережу Інтернет; 2) робити резервні копії файлів, для уникнення їх втрати можна надсилати дані на віддалений комп'ютер; 3) працювати з файлом колективно, тобто є можливість надати дозвіл на перегляд та редагування файлу кільком користувачам.**

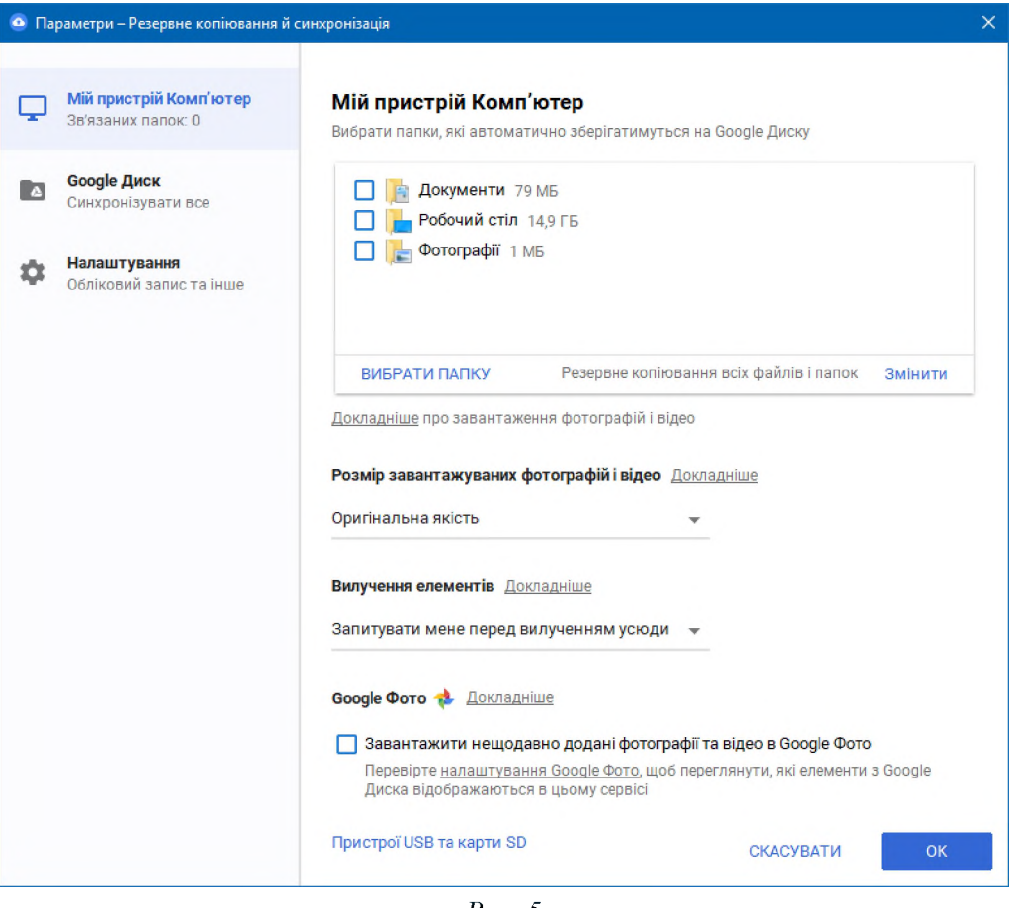

*Рис. 5*

<span id="page-5-1"></span>**Ідеального захисту даних немає. Але все-таки слід зазначити, що, скориставшись перерахованими вище способами, можна досягти досить високого ступеня захищеності даних на персональному комп'ютері.**

### **Список використаних джерел**

<span id="page-5-0"></span>**1. Смалько О.А. Захист інформаційних ресурсів: Монографія. - Кам'янець-Подільський: IIIІ Буйницький О А, 2011. - 704 с.**

**2. Google Drive. Режим доступу: [https://uk.wikipedia.org/wiki/Google\\_Drive](https://uk.wikipedia.org/wiki/Google_Drive).**

**3. OneDrive. Режим доступу: <https://uk.wikipedia.org/wiki/OneDrive>.**

#### **РЕЗЕРВНОЕ КОПИРОВАНИЯ ДАННЫХ**

#### *В.М. Франчук*

*Аннотация. В статье рассматриваются средства резервного копирования данных, как один из способов защиты данных в компьютерных системах. Существует несколько технологий резервного копирования данных: архивация системы, снепшот файловых систем, полные копии файловых систем, RAID и проверка «отпечатков файлов». Резервное копирование данных заключается в сохранении копий программ на носителях: стримерах, оптических, гибких и жестких (внутренних или внешних) магнитных дисках, других сменных носителях, RAID-массивах, облачных дисках и т.п. Именно использование облачных дисков позволяет быстро и в on-line режиме синхронизировать файлы с файлами на персональном компьютере и в «облаке», поэтому в статье более подробно описано использование и создание резервных копий с использованием облачных сервисов.*

*Ключевые слова: защита данных, резервное копирование, облачные сервисы.*

## **DATA BACKUP**

#### *V.M. Franchuk*

*Resume. The article discusses backup data as one of the ways to protect data in computer systems. There are several data backup technologies: system archiving, file system snapshots, full file system files, RAID, and filechecking. Backing up data is to keep copies of programs on media: tape drives, optical, flexible and hard (internal or external) magnetic disks, other removable media, RAID arrays, cloud drives, and more. The use of cloud drives makes it possible to quickly and on-line synchronize files with files on a personal computer and in a "cloud", so the article describes in more detail the use and creation of backups using cloud services.* 

*Keywords: data protection, backup, cloud services.*

## **БОЇ 10.31392ЛЧРи-пе.8егіе82.2018.20(27).11 УДК 373.545**

#### **М.А. Умрик**

**кандидат педагогічних наук, доцент, Національний педагогічний університет імені М.П. Драгоманова**

#### **НАВЧАННЯ ТЕХНОЛОГІЙ ПРОГРАМУВАННЯ МАГІСТРІВ ІНФОРМАТИКИ**

*Анотація. У статті аналізується необхідність вдосконалення класичного курсу програмування для майбутніх учителів інформатики відповідно до сучасного стану розвитку галузі програмування. Обґрунтовується можливість впровадження в навчальний процес курсу "Технології програмування", призначеного для підготовки магістрів інформатики першого року навчання. Вивчення курсу повинне забезпечити формування у студентів базових знань, навичок, вмінь та досвіду роботи, які стосуються сучасних методологій та технологій розробки програмних засобів. На прикладі однієї теми в статті описані можливі шляхи набуття практичних навичок, умінь та досвіду роботи студентів з окремих питань тестування програмних засобів.*

*Ключові слова: технології програмування, магістри інформатики, тестування за методом чорної скриньки.*

**Курс програмування є одним з основних курсів предметної підготовки майбутнього вчителя інформатики. Тому його зміст, форми, методи і засоби навчання повинні відповідати сучасному стану мов, методів і технологій програмування, а також орієнтуватися на перспективу їх розвитку. Однак практика показує, що рівень підготовки майбутніх учителів інформатики, зокрема магістрів інформатики в галузі програмування, не є високим і потребує вдосконалення відповідно до сучасного стану розвитку галузі програмування. Опитування студентів -магістрів факультету інформатики НПУ імені М.П. Драгоманова показало, що недостатньо розглянутими в галузі програмування є питання, які стосуються вивчення етапів життєвого циклу розробки програмних засобів, сучасних методологій розробки програмних засобів, сучасних форм програмування тощо.**

**В класичний курс програмування майбутніх учителів інформатики не ввійшли такі важливі питання, які стосуються тестування програмного засобу, вибору парадигми програмування відповідно до поставленої задачі, розробки технічного завдання стосовно програмного засобу та інші.**

**Зазначимо, що деякі питання, які стосуються тестування програмного засобу, розробки технічного завдання, сучасних форм програмування тощо входять до шкільного стандарту з інформатики рівня стандарт, деякі до академічного і/або поглибленого рівня. Отже вивчення їх майбутніми учителями інформатики є вкрай необхідним.**

**Аналіз проблем інформатичної освіти, дослідження теоретичних і методичних аспектів навчання інформатики знайшли відображення в працях А.П. Єршова, С.А. Бешенкова, В.В. Губарєва, М.І. Жалдака, В.В. Лаптєва, М.П. Лапчика, В.М. Монахова, Н.В. Морзе, О.О. Ракітіної, С.А. Ракова, Ю.С. Рамського, З.С. Сейдаметової, С.О. Семерікова, М.Л. Смульсон, О.М. Спіріна, Ю.В. Триуса, Г.Ю. Цибко, С.М. Яшанова та інших.**

**Коротко проаналізуємо досягнення вітчизняних і зарубіжних науковців в галузі алгоритмізації і програмування, а також відзначимо визначних вітчизняних і зарубіжних вчених, які здійснили вагомий внесок в процес включення основ програмування до змісту загальної середньої освіти в Україні в 60-тих роках минулого століттях [1,2,3].**

**Створенням перших навчальних посібників з програмування займались вчені В.М. Монахов, С.І. Шварцбурд, В.Г. Ашкінузе, А.Л. Брудно, Р.С. Гутер, П.Т. Резніковський та ін. Розробкою методики навчання програмування в машинних кодах займались В.М. Монахов, Р.С. Гутер, П.Т. Резніковський та ін. Алгоритмічні мови досліджували І.М. Антипов, С.А. Абрамов, В.В. Щенніков, Г.А. Звенигородський та ін.**